# The Three Main Ways to Find Content in UNIFI

Last Modified on 06/08/2021 6:35 pm EDT

UNIFI makes it easy for you to find content and load it into a project. There are three main ways to find content:

#### **Browse Content**

The Browse Content feature allows you to find content that is sorted by libraries and categories.

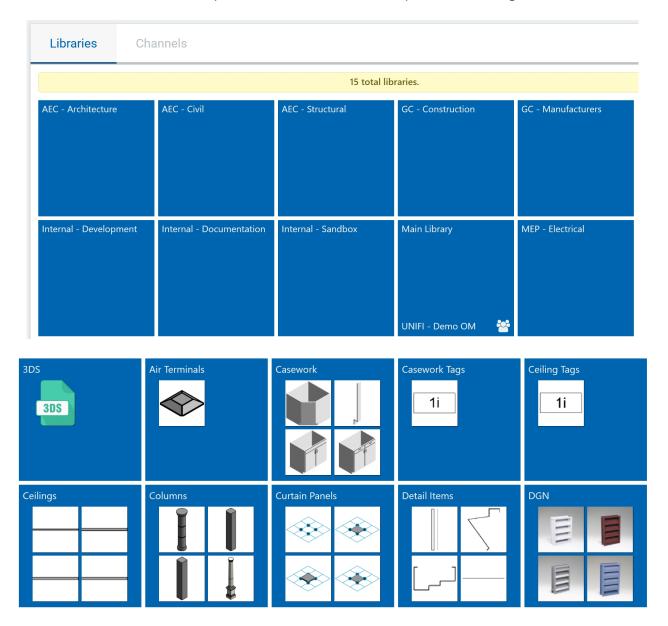

Be sure to check out our Knowledge Center article that walks you step by step through how to use the Browse feature.

### Standard Search

The standard search helps you find content by File Name, Type Name, Category, Tag, and by Revit Parameter data.

Search UNIFI...

Q Search in: Select a Library... Search Fields (5/7) ▼ Filters Filters

In our Standard Search article, we show you just how robust this search feature is and offer useful tips to help you quickly find what you are looking for.

## **Saved Searches**

Saved Searches increase efficiency for you and your team by allowing you to create predefined search criteria. This prevents users from having to type in search queries with complex filters or remember exactly how to find content by browsing through libraries and model categories.

#### ▲ AEC - Architecture (15)

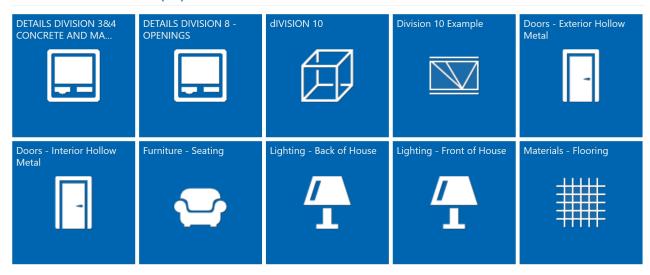

Our Knowledge Base article on Saved Searches walks you through how to create these and use them to easily access frequently-used content as well as favorited content.